## ACOMPUTATIONAL TRANSITY OF THE COMPUTATION AND TRANSITY OF THE COMPUTATION OF THE COMPUTATION OF THE COMPUTATIO

## *Visual Basic Programming – Demonstration Program 9*

```
' numtable - demonstrate menus, arrays, file input-output & status bar 
'
' You need this reference for the StreamReader/Writer classes 
Imports System.IO 
Public Class Form1 
     ' set status text to show number of items 
     Sub UpdateStatus() 
         ToolStripStatusLabel1.Text = "Table contains " & 
ListBox1.Items.Count & " items" 
     End Sub 
     ' initialise status text at start up 
     Private Sub Form1_Load(ByVal sender As System.Object, ByVal e As
System.EventArgs) Handles MyBase.Load 
         UpdateStatus() 
     End Sub 
     ' add numbers to list box 
     Private Sub AddToolStripMenuItem_Click(ByVal sender As System.Object, 
ByVal e As System.EventArgs) Handles AddToolStripMenuItem.Click 
         Dim ok As Boolean = True 
         While ok 
             ' get response from user 
             Dim sval As String 
             sval = InputBox("Enter number, blank to stop") 
             ' try to convert it to a number 
             Dim dval As Double 
             ok = Double.TryParse(sval, dval) 
              ' succeed, add to list box 
             If (ok) Then ListBox1.Items.Add(dval) 
         End While 
         UpdateStatus() 
     End Sub 
     ' delete selected items from list box 
     Private Sub DeleteToolStripMenuItem_Click(ByVal sender As
System.Object, ByVal e As System.EventArgs) Handles
DeleteToolStripMenuItem.Click 
         ' set listbox 'Selection Mode' to 'MultiExtended' 
         ' for every selected index 
        While ListBox1.SelectedIndices.Count > 0
              ' delete the first one and loop 
             ListBox1.Items.RemoveAt(ListBox1.SelectedIndices.Item(0)) 
         End While 
         UpdateStatus() 
     End Sub 
     ' turn the list box sorting property on and off 
     Private Sub SortToolStripMenuItem_Click(ByVal sender As System.Object, 
ByVal e As System.EventArgs) Handles SortToolStripMenuItem.Click 
          ' get the current sorting value 
         Dim checked As Boolean = ListBox1.Sorted 
          ' negate it 
         checked = Not checked 
          ' set the list box sorting property 
         ListBox1.Sorted = checked 
         ' set the menu item checked property 
         SortToolStripMenuItem.Checked = checked
```

```
 End Sub 
     ' calculate the median value of the numbers 
     Private Sub CalculateMedianToolStripMenuItem_Click(ByVal sender As
System.Object, ByVal e As System.EventArgs) Handles
CalculateMedianToolStripMenuItem.Click 
          ' get number of values in list 
         Dim n As Integer = ListBox1.Items.Count 
          ' check have some numbers! 
        If (n = 0) Then
             MsgBox("No numbers") 
             Return 
         End If 
         ' copy the numbers into an array 
        Dim tab(n - 1) As Double
        For i As Integer = 0 To n - 1 tab(i) = ListBox1.Items.Item(i) 
         Next 
         ' sort the array 
         Array.Sort(tab) 
         ' pick out the middle one (or average the middle two) 
         Dim median As Double 
        If (n \mod 2) = 1 Then
            median = \tanh(n \ \mid 2) Else 
            median = (tab(n \ (2 - 1) + tab(n \ (2)) / 2) End If 
          ' display result 
        MsgBox("Median = " & median) End Sub 
      ' read numbers from file into table 
     Private Sub OpenToolStripMenuItem_Click(ByVal sender As System.Object, 
ByVal e As System.EventArgs) Handles OpenToolStripMenuItem.Click 
          ' get the input file name 
         If (OpenFileDialog1.ShowDialog() = Windows.Forms.DialogResult.OK) 
Then 
              ' clear the list box 
              ListBox1.Items.Clear() 
              ' open the input file 
              Dim sr As StreamReader = New 
StreamReader(OpenFileDialog1.FileName) 
              ' read in the values 
              Dim line As String 
              Dim dval As Double 
              While Not sr.EndOfStream 
                  line = sr.ReadLine() 
                  ' only read in valid numbers 
                  If (Double.TryParse(line, dval)) Then 
                      ListBox1.Items.Add(dval) 
                  End If 
             End While 
              sr.Close() 
              UpdateStatus() 
         End If 
     End Sub 
     ' write the numbers from table to file 
     Private Sub SaveToolStripMenuItem_Click(ByVal sender As System.Object, 
ByVal e As System.EventArgs) Handles SaveToolStripMenuItem.Click 
          ' get the output file name 
         If (SaveFileDialog1.ShowDialog() = Windows.Forms.DialogResult.OK) 
Then 
              ' open the output file
```

```
 Dim sw As StreamWriter = New
StreamWriter(SaveFileDialog1.FileName) 
              ' write each of the values 
            For i As Integer = 0 To ListBox1. Items. Count - 1
                 sw.WriteLine(ListBox1.Items.Item(i)) 
             Next 
             sw.Close() 
         End If 
     End Sub 
     ' exit the program 
    Private Sub ExitToolStripMenuItem Click(ByVal sender As System.Object,
ByVal e As System.EventArgs) Handles ExitToolStripMenuItem.Click 
        End 
    End Sub 
End Class
```
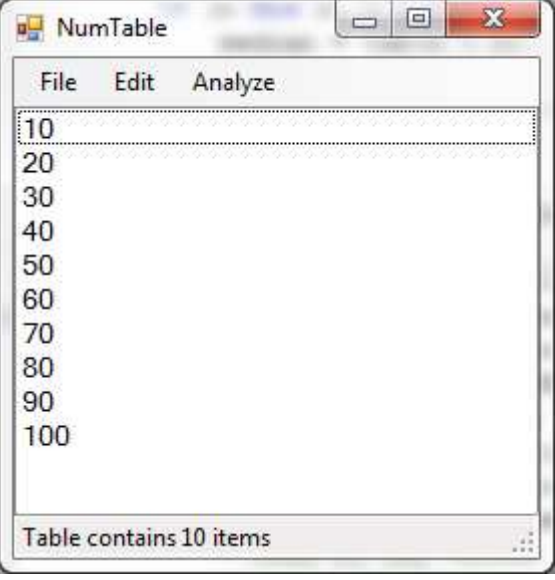